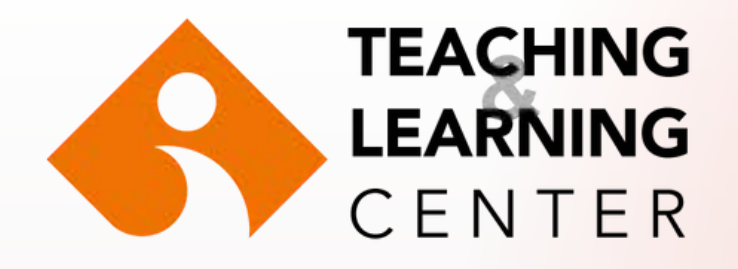

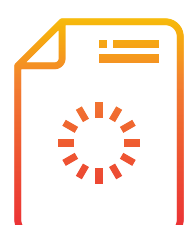

## Odevlerinizi/projelerinizi yüklerken ve teslim ederken sorun mu yaşıyorsunuz?

Dosyanızın ağırlığı yüksek olabilir.

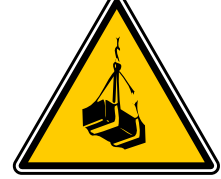

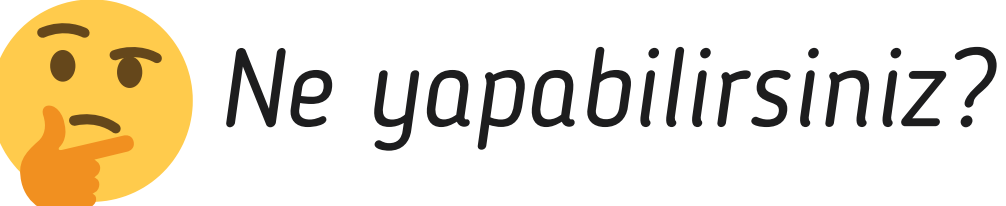

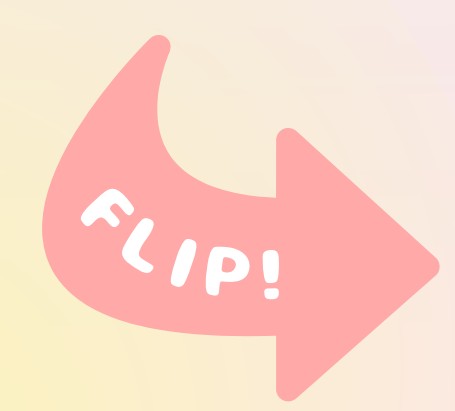

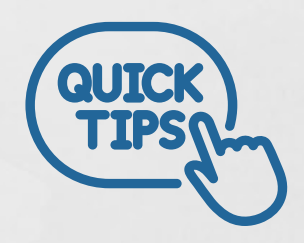

**Powerpoint sunumunuzda kullandığınız bir görselin ağırlığını azaltmak için ne yapabilirsiniz?**

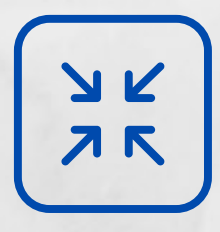

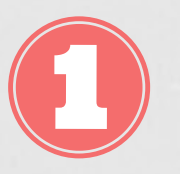

**Görselin üzerine çift tıkladığınızda, Powerpoint menüsünde Format/Biçim alanında Resim Araçları (Picture Tools) menüsü açılır.**

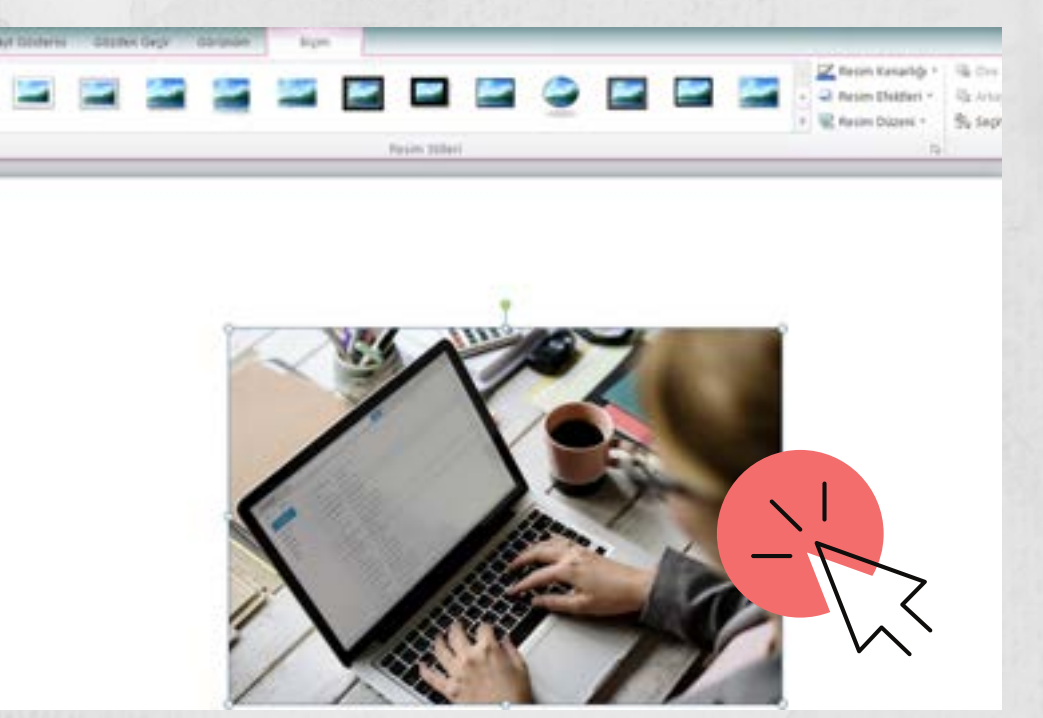

**Bu menüde yer alan Resmi Sıkıştır (Compress Pictures) seçeneğine tıklayarak görselinizin dosya ağırlığını azaltabilirsiniz .**

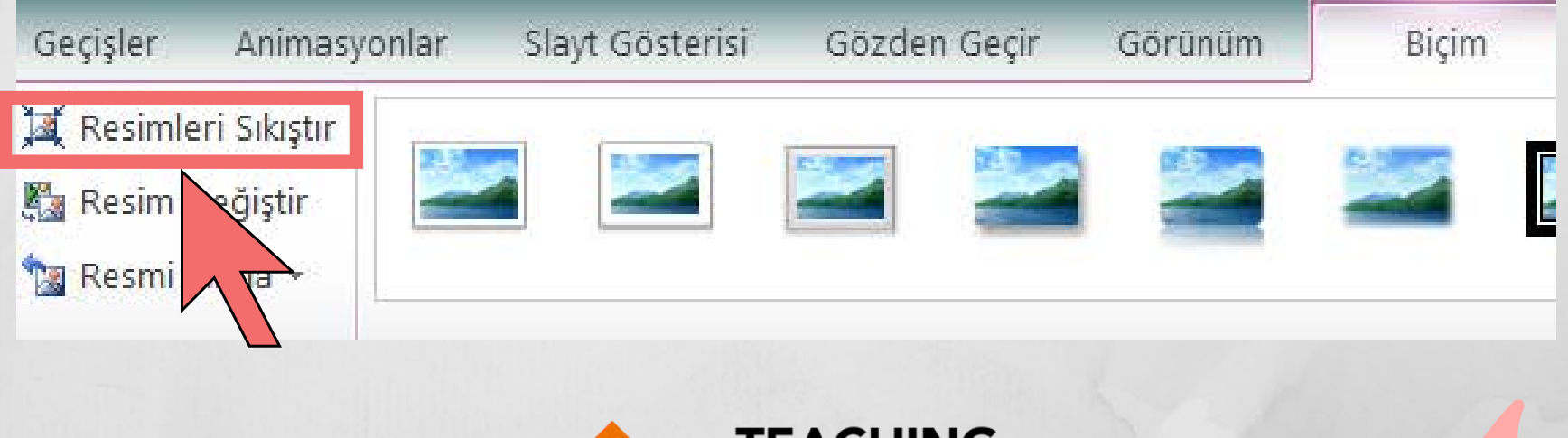

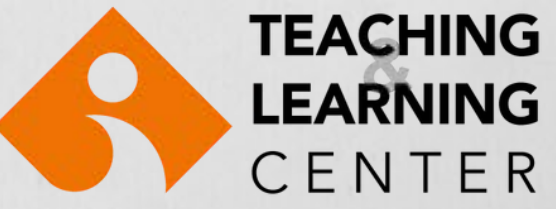

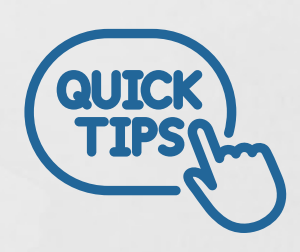

**Word belgelerinde kullandığınız bir görselin ağırlığını azaltmak için ne yapabilirsiniz?**

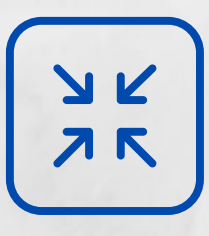

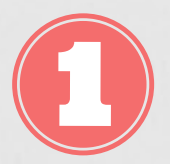

**Görselin üzerine çift tıkladığınızda, Word menüsünde Format/Biçim alanında Resim Araçları (Picture Tools) menüsü açılır.**

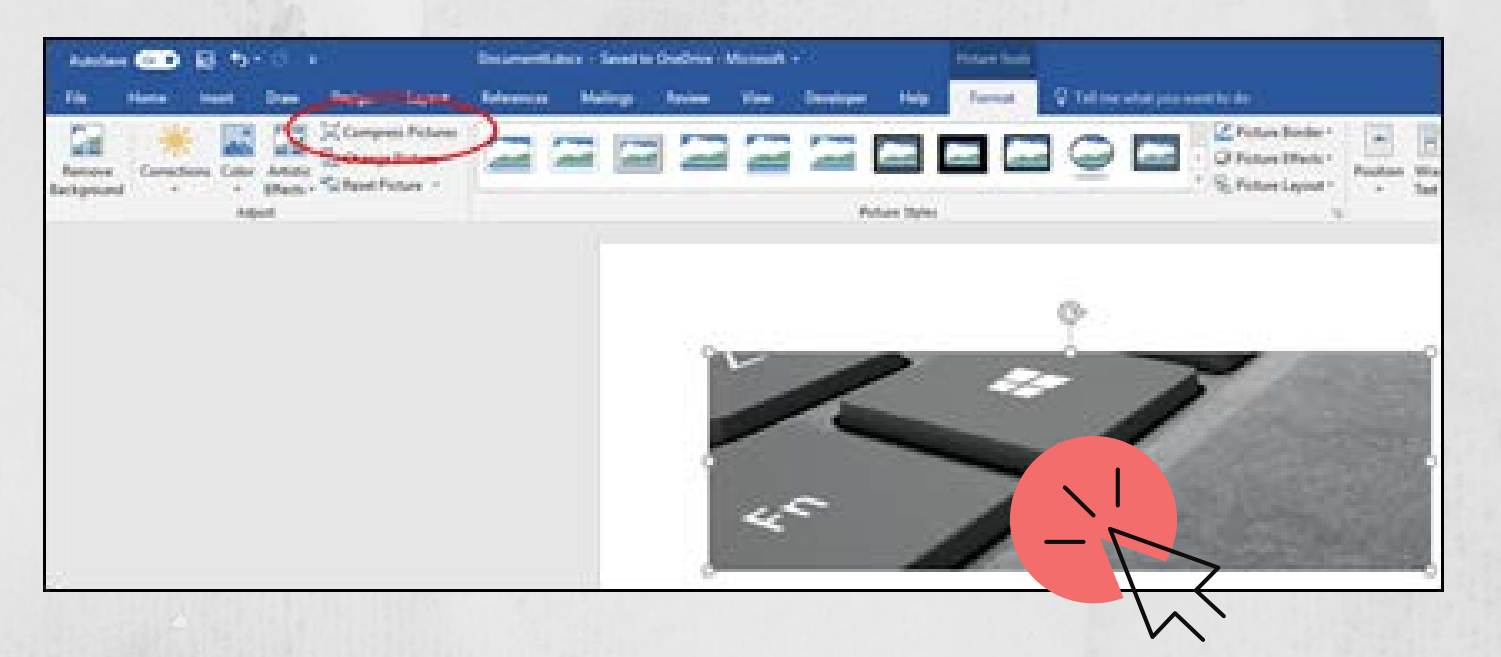

**Bu menüde yer alan Resmi Sıkıştır (Compress Pictures) seçeneğine tıklayarak görselinizin dosya ağırlığını azaltabilirsiniz .**

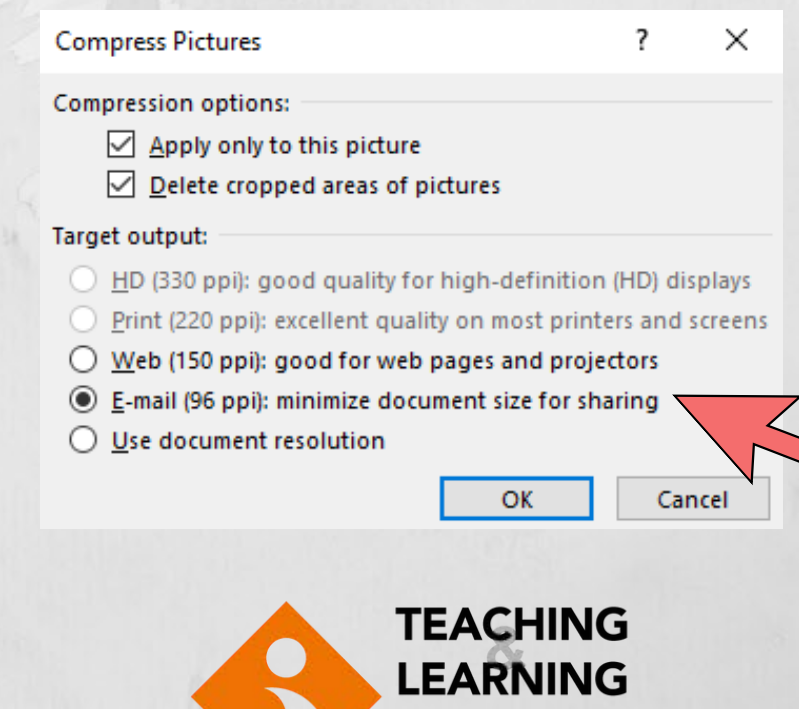

CENTER

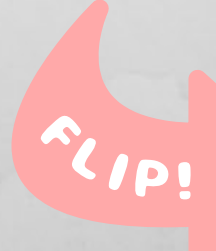

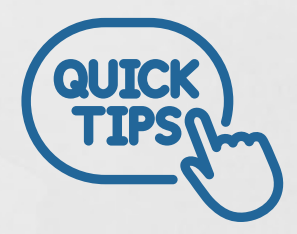

**PPT dosyalarınızı PDF olarak kaydederseniz, ağırlığı azalabilecektir.**

**Ppt dosyalarınızı PDF olarak kaydetmek için, menüde File sekmesine tıklayın.**

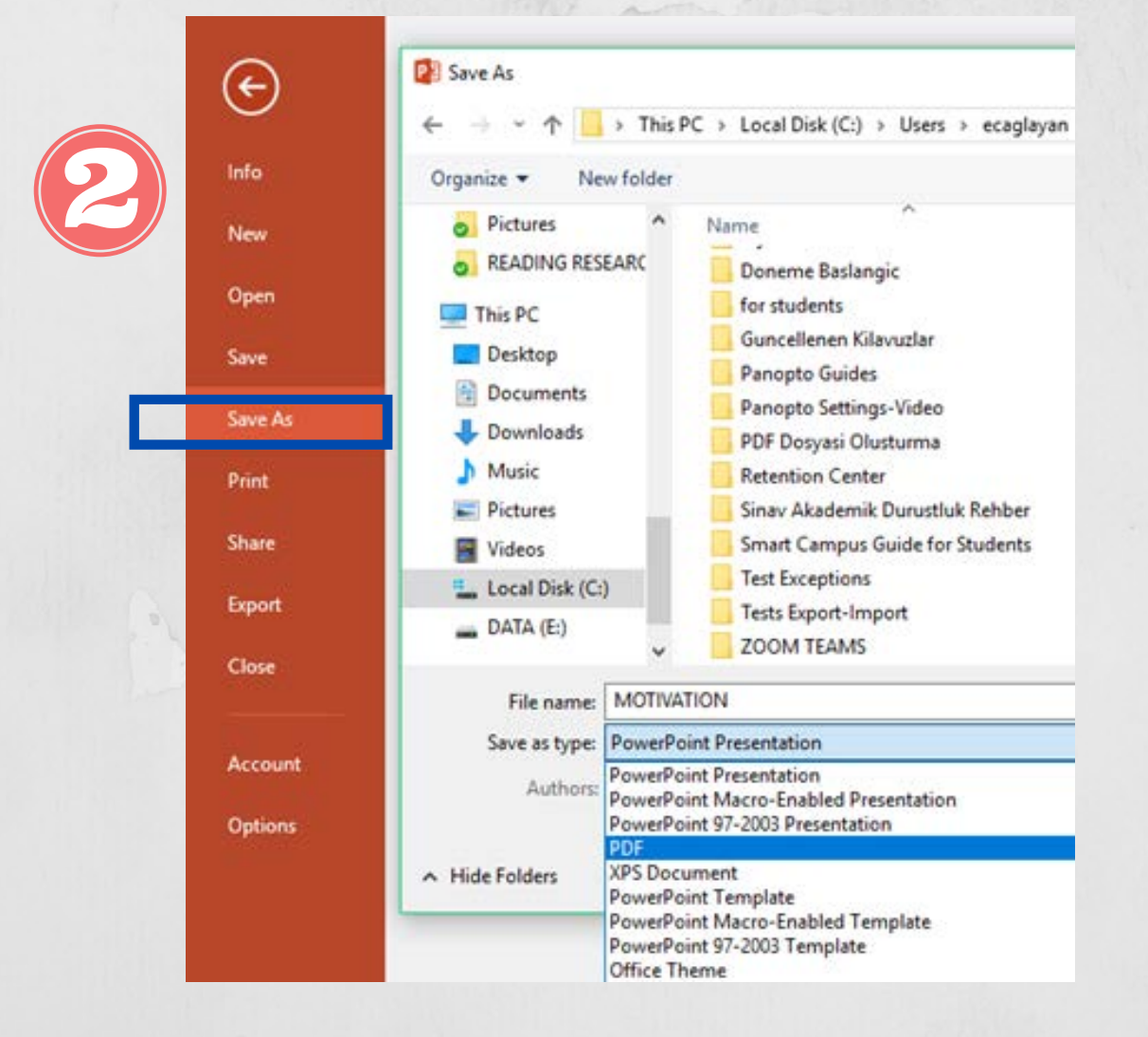

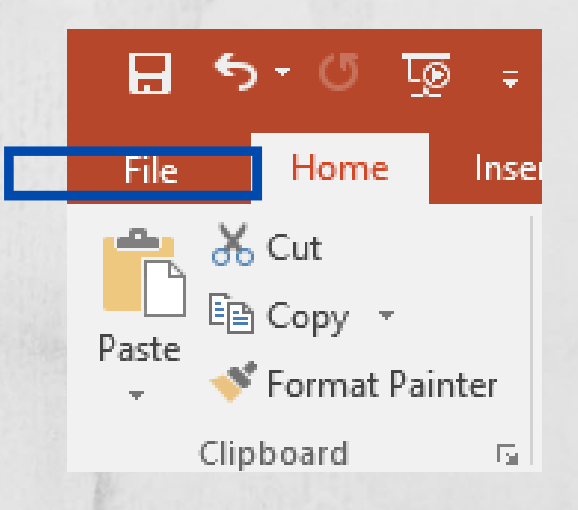

**Menüdeki Save As (Farklı Kaydet) seçeneğine tıklayarak açılan seçeneklerden PDF'i seçin ve kaydedin.**

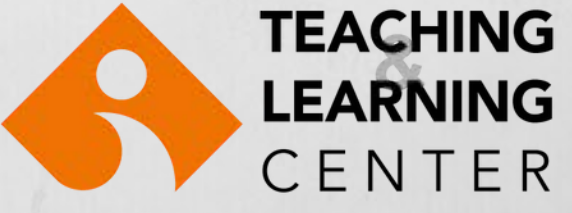